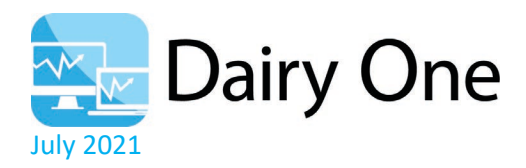

# **Frequently Asked Questions (FAQ's)** Online Payment Portal

#### **Common Terms**

First payment date – date you want the system to begin processing payments

End date – date you'd like these to end

Frequency – how often the system will look for invoices due (i.e. monthly will look for invoices due or past due based on invoice date, payment date & end date)

Payment method – bank account via ACH or credit card payment

### **1. Why is setting up an online account a good idea?**

Paying your Dairy One invoices online is much easier, safer and quicker than sending checks through the mail. You will save money on postage and on late fees, and it is a much more organized way to track invoices and payments. The Dairy One online portal displays all invoices clearly and allows you to see what your total balance is.

You can make partial payments, monthly regular payments, complete payments or a one-time payment.

[5 Reasons to Use Online Bill Payment | HowStuffWorks](https://money.howstuffworks.com/personal-finance/online-banking/5-reasons-use-online-bill-payment.htm#:%7E:text=So%20contrary%20to%20the%20once-popular%20belief%2C%20online%20bill,of%20satisfaction%20with%20their%20banks%20%5Bsource%3A%20Pinsker%20%5D.)

#### **2. Is this online portal safe?**

The Nodus epay online portal meets all the security requirements for Payment Application Data Security (PA-DSS) and compliance. It is one of the most popular portals in use today. Chances are, if you are paying other things online, you have used this product already.

Credit card information is not actually stored anywhere in our databases. All credit card entry and processing is through another secure, cloud based gateway.

#### **3. How do I get started?**

Email [accounting@dairyone.com](mailto:accounting@dairyone.com) with your billing email address. A registration email will be sent once we have set your email up in our system. Follow the link and instructions in the email. Make sure to have your account number and email address handy.

#### **4. How do I access the online payment portal?**

Visit [https://pay.dairyoneservices.com.](https://pay.dairyoneservices.com/)

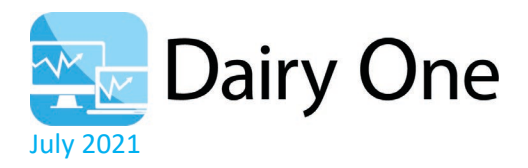

## **5. I'm locked out of my account. Help!**

- On the login page of our site, click the "forgot your user name?" and "forgot your password?" links as appropriate.
- If you forgot your username, you will need your customer number and the email address used to setup your account.
- If you forgot your password, you'll need your user name to reset your password.

**Note:** We do not store passwords on site, you will need to reset it.

#### **6. How do I set up automatic payments to be withdrawn from my account?**

- Click "AutoPay" > "New AutoPay Contract"
- "Memo" what you want to name the autopay "contract" for future reference.
- "Payment options" either a flat \$ amount or payments based on due date.
- Note that selecting "Based on Invoice Due Date" will pay all past due invoices at payment date.
- Complete first payment date, end date, frequency & payment method fields
- **SAVE** after set up

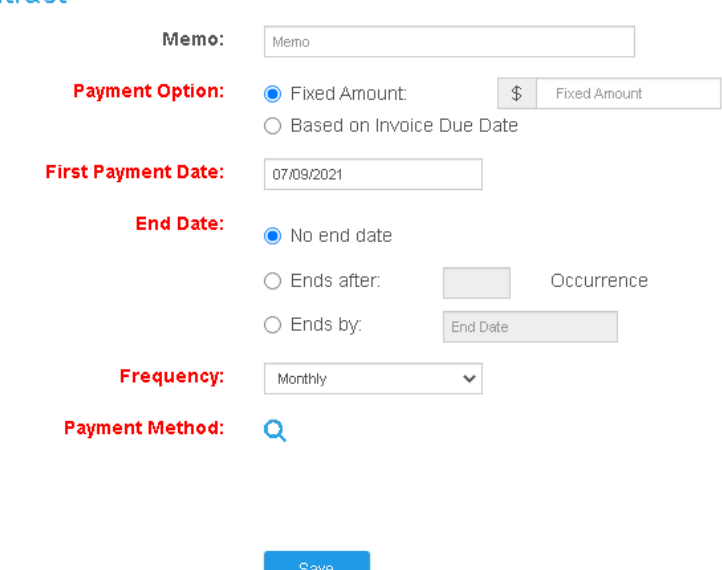

#### **New AutoPay Contract**

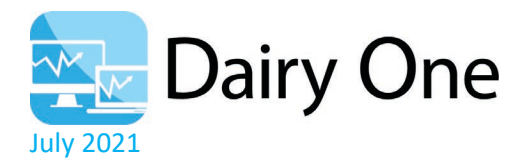

#### **7. How do I schedule a one-time payment?**

- Click "Make Payment." This will show all invoices that are outstanding.
- Select the invoice(s) to be paid by checking the box in the "Pay" column to pay in full or by typing in an amount in the "Amount" column if making a partial payment.
- Click "Next"
- On the "Review & Pay" screen, under the "Add New Payment Method" button, you can choose to "Pay Now" or "Pay Later."
- Select "Pay Later" and then choose the date you would like to schedule payment from the calendar that pops up.
- Click "Submit"

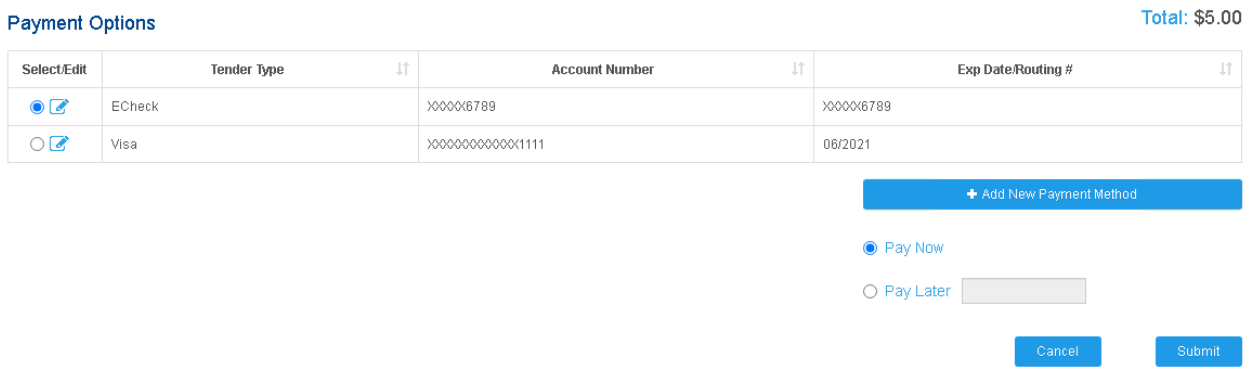

#### **8. How do I make a prepayment on my account?**

- Click on "Make a Payment" in the upper left.
- In the Prepayment Amount box, replace the \$0.00 with the amount you wish to pay.
- Click "Next"
- Select your payment method under "Payment Options" or click "Add New Payment Method."
- Select "Pay Now" or "Pay Later." If selecting "Pay Later," make sure to select a date.
- Click "Submit"

#### **Make Payment**

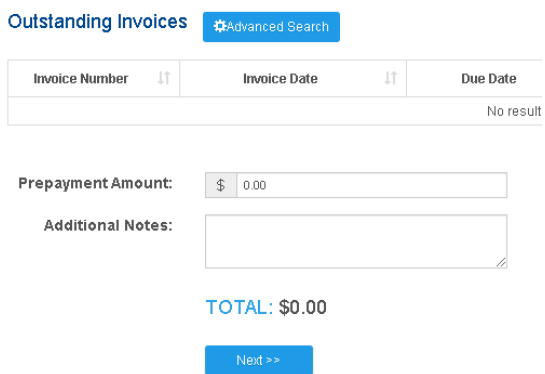

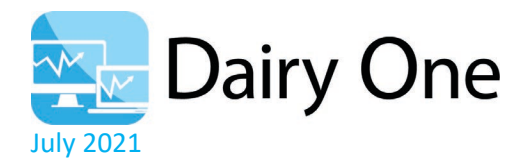

#### **9. How do I give someone else access to the site to make payments?**

- In the upper right-hand corner of the webpage, click on your user name
- Select "Manage Additional Logins"
- Under Search, click "Create Login"
- Enter the user name and additional information
- Click "**Save**"

#### **Manage Additional Logins**

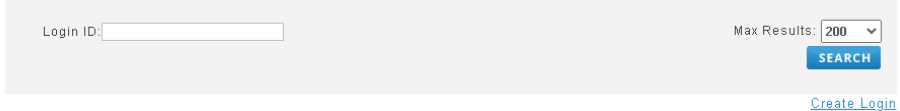

#### **Create Additional Logins**

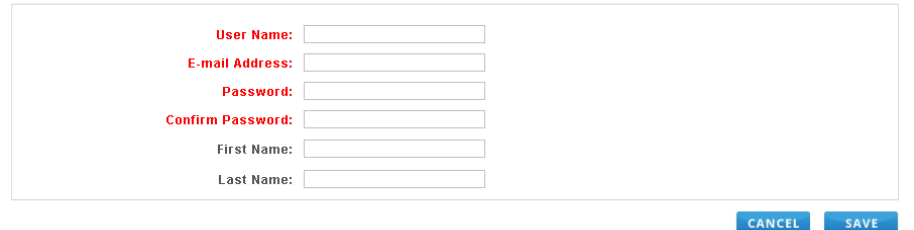

#### **10. The invoice I'd like to view won't open. Help!**

Some invoices may open as a PDF document and your browser may be blocking pop-ups. To determine if these have been blocked, look for an image like the one below, located to the right of the URL.

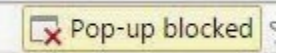

Click on the image and select to allow pop-ups.

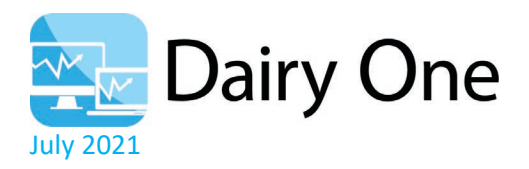

## **11. How do I change my Wallet information for an expired credit card, a new credit card, or a change in e-check banking information?**

- Click on "Wallet"
- To add a *new* credit card or bank account select "Add New Payment Method" and complete the form.
- To *edit an existing credit card's* expiration date, address, or the name on the card select the Edit icon.
- To *edit existing banking information* for a name or address change select the Edit icon.
- Note the edit icon is to the right of the trash can icon (delete).

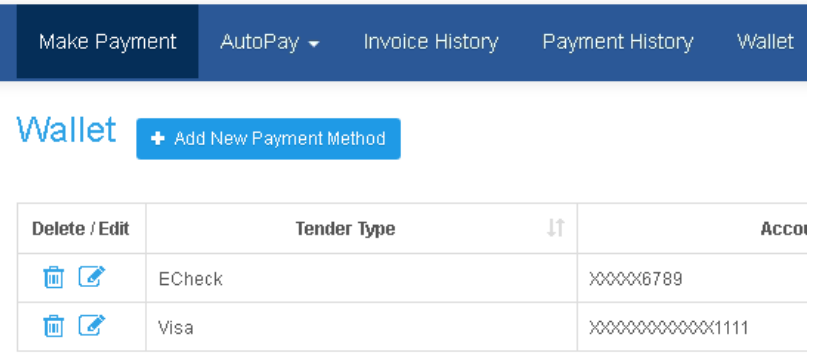

**Note:** For your reference, the routing number and account number can be found here on your checks:

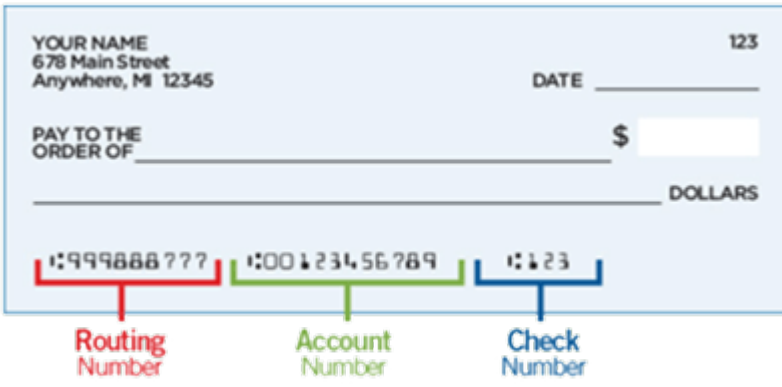

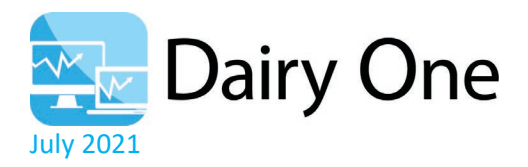

## **12. How do I apply credits against my payment?**

- In the upper right-hand corner of the webpage, click on your username, then "Apply Credits."
- This will display a list of any existing credits (payments, credit memos, or returns)
- Click "Select This" to apply a credit
- The outstanding invoices page will open to display open invoices.
- Click the "Pay in Full" checkbox if the credit is equal to or exceeds the invoice amount.
- If the credit is less than the invoice amount, enter the amount to be applied to the invoice.
- Click "Pay"
- Click "Confirm" when the confirmation page displays.

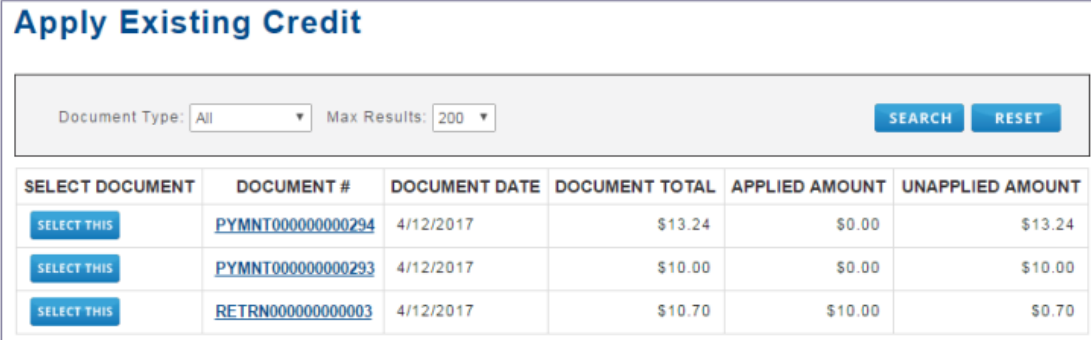

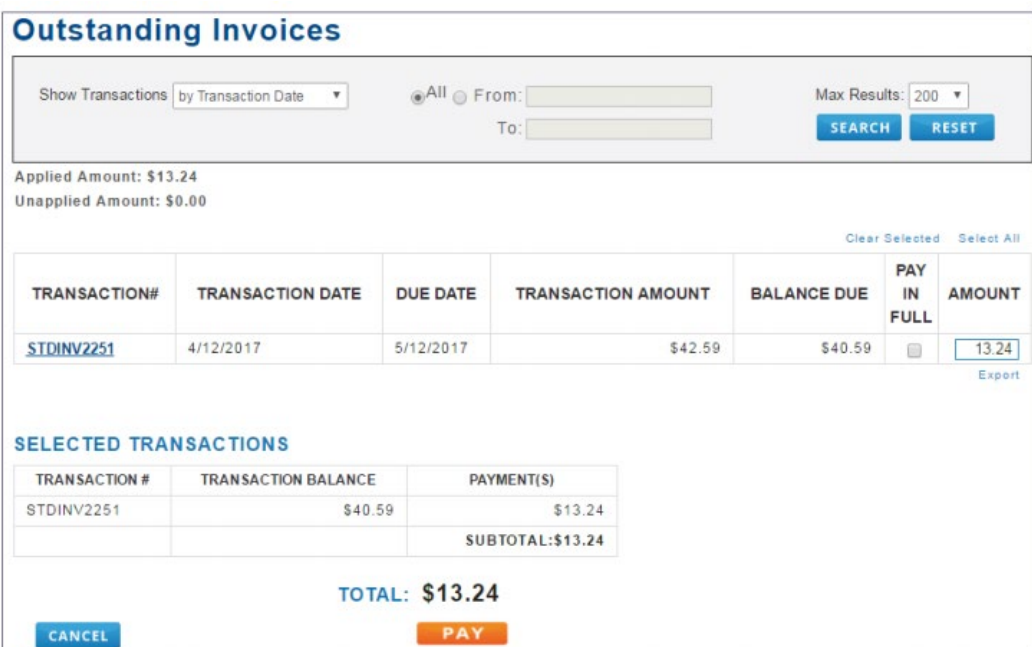

#### **13. Who do I contact with questions?**

Please email **accounting@dairyone.com** or call 607-252-7580. We are happy to help!